### *<sub>4</sub>* AirTies

### **Wan Portu Kullanımı**

Değerli Müşterimiz,

Wan portu, cihazınızın kablonet modemi gibi internet ağ geçidi cihazlarına bağlanmasını ve interneti bağlandığı cihaz üzerinden birden fazla bilgisayara dağıtılmasını sağlar.

Öncelikle modem ve bilgisayarınız arasına lütfen bir **Ethernet (LAN)** kablosu takınız.

1. Bilgisayarınızda kullandığınız Web tarayıcı programını (Internet Explorer, Mozilla Firefox vb.) çalıştırınız.

2. Web tarayıcınızın "**Adres**" kısmına cihazınızın Web arayüzünün varsayılan adres ola[n](http://192.168.2.1/) **[http://192.168.2.1](http://192.168.2.1/)** adresini yazıp "**Enter**" a basınız.

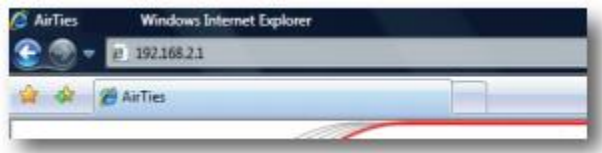

3. Cihazınızın web ara yüzünün "**GİRİŞ**" ekranı gelecektir. Bu ekranda giriş için şifre isteyen bir iletişim kutusu göreceksiniz. Cihazınızın varsayılan olarak giriş şifresi yoktur. "**Şifre**" alanını boş bırakıp "**Tamam**" tuşuna basarak giriş yapabilirsiniz.

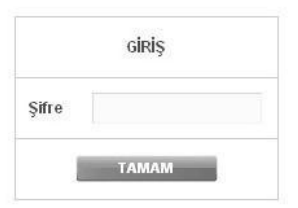

**Uyarı**: Eğer cihazınızı servis sağlayıcınızdan edindiyseniz, giriş ekranında "Kullanıcı Adı" ve "Şifre" soran bir ekran mevcut olabilir. Cihazın varsayılan kullanıcı adına "**admin**" şifre bölümüne "**ttnet**" yazarak geçiş yapabilirsiniz. Eğer cihazın giriş şifresini daha önce değiştirdiyseniz şifre bölümüne değiştirdiğiniz şifreyi yazmalısınız.

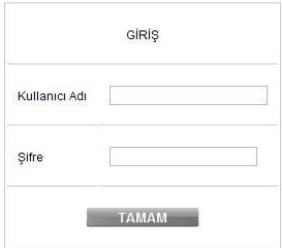

## **AirTies**

4. Sol tarafta bulunan "**İNTERNET**" seçeneğine tıklayınız. Açılan "**İNTERNET**" menüsü altında "**İnternet Ayarları**" menüsüne tıklayınız. İnternet ayarları menüsünde "**wan\_ethernet\_data**" seçeneğini ya da karşısındaki "**Düzenle**" seçeneğini tıklayınız.

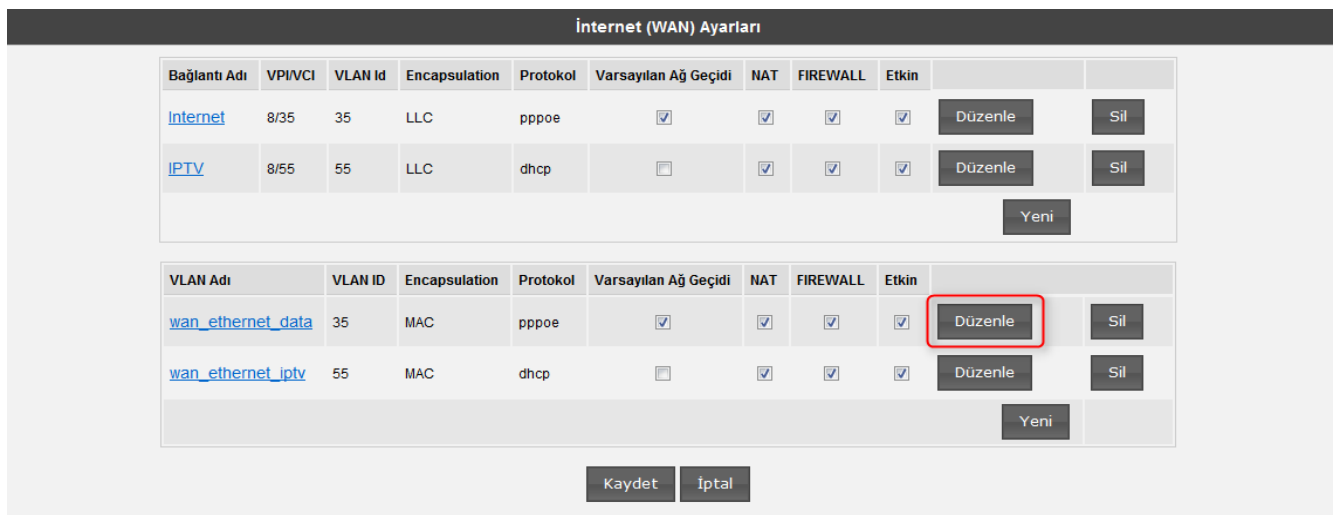

5. Açılan sayfada Protokol varsayılan olarak "**PPPoE**" olarak gelecektir. Bağlantı türünüze göre 3 farklı protokolde Wan portunu kullanabilirsiniz;

#### **PPPoE**

Kullanıcı adı ve şifre ile sonlandırılan bağlantılarda PPPoE protokolü kullanılmadır. Kullanıcı adı/şifre kısmına servis sağlayıcınız tarafından verilen bilgiler girilir ve "**VLAN Kimliği**" 0 (Sıfır) yapılarak ayarlar kaydedilir.

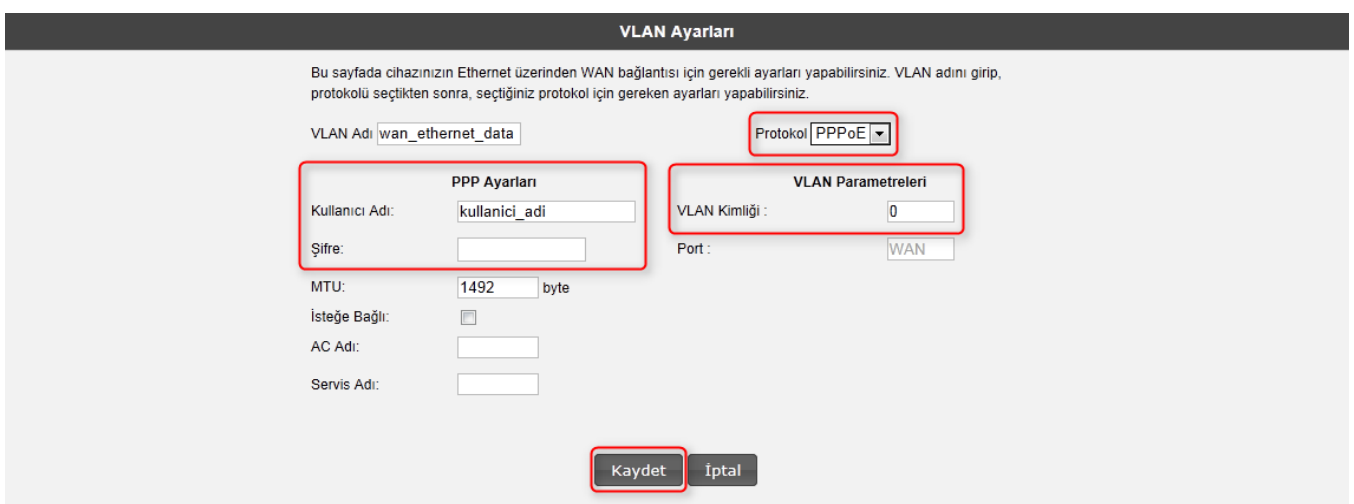

# **AirTies**

### **DHCP**

İnternet servis sağlayıcınız tarafından IP adresinin modeminize otomatik olarak atanması için kullanılan protokoldür. Kullanıcı adı şifre gerekli değildir. Kullanıcı adı ve şifre isteyen hatlarda DHCP protokolü çalışmaz. Protokol DHCP seçildikten sonra "**VLAN Kimliği**" 0 (Sıfır) yapılarak ayarlar kaydedilir.

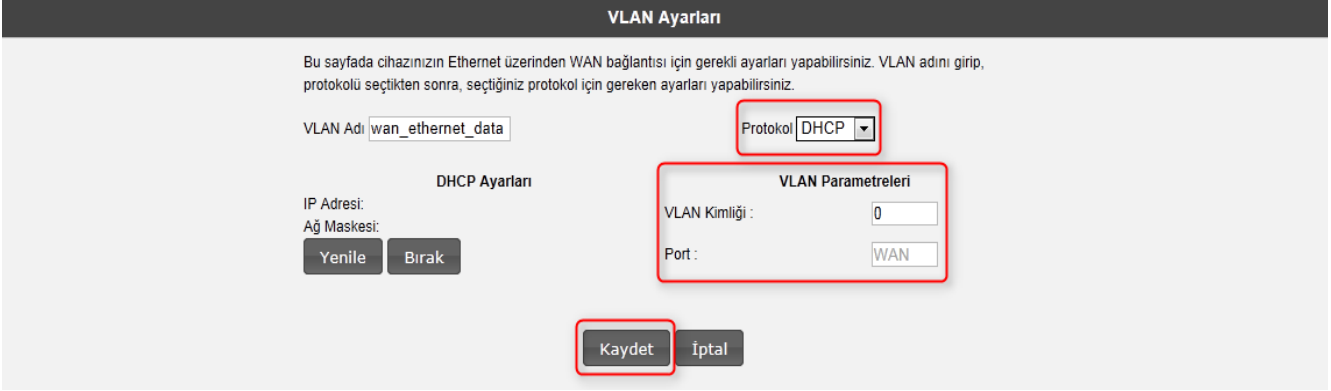

#### **Static**

İnternet servis sağlayıcınızdan sabit IP adresi aldığınız durumlarda Statik protokolü kullanılmalıdır. IP Adresi, Ağ Maskesi, Ağ Geçidi ve DNS bilgilerini servis sağlayıcınızdan öğrenip gerekli alanlara girerek ve "**VLAN Kimliği**" 0 (Sıfır) yapılarak ayarlar kaydedilir.

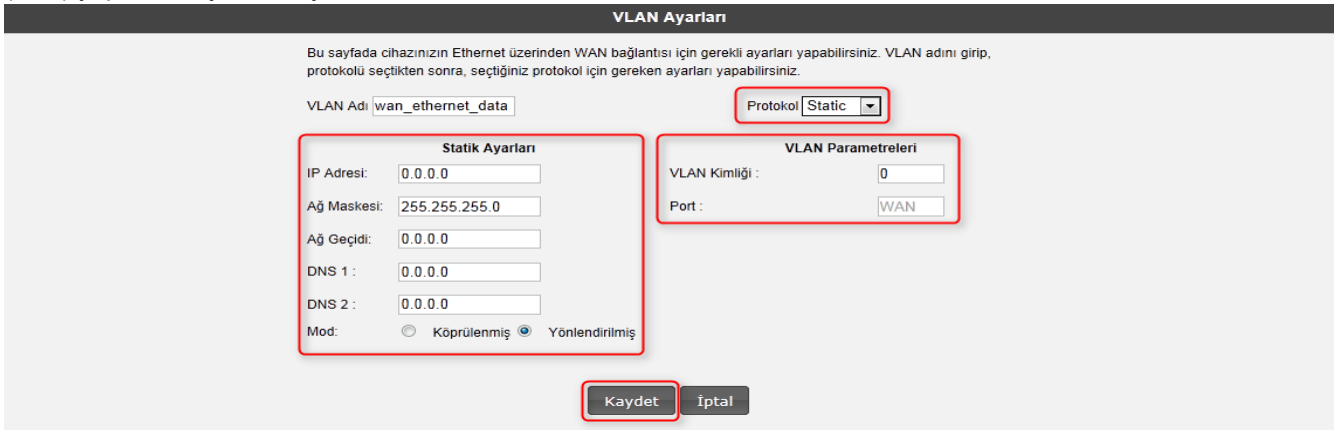

6. Kablonet ya da internetinizi sağlayacak olan cihazdan gelen kabloyu modeminizin arkasındaki "**Wan**" portuna bağladığınızda, modem ana sayfası üzerinde "**İnternet Bağlantısı: Bağlı**" şeklinde gözükecek ve bir "**İnternet IP Adresi**" alacaktır. Aynı zamanda modem üzerinde "**Internet**" ve "**WAN**" ışıkları yanacaktır.

AirTies ürünlerini tercih ettiğiniz için teşekkür ederiz.

Saygılarımızla.